# **KTÜ Fen Fakültesi Fizik Bölümü Nükleer Fizik Laboratuvarı Deney Föyü**

#### **Hazırlayanlar**

Prof. Dr. Tuncay BAYRAM, Arş. Gör. Taylan BAŞKAN, Arş. Gör. Selin SOYSAL DURAK, Anes HAYDER

# **Deney 6 Gama Işını Deteksiyonu**

### **AMAÇ**

-Foton dedektörüyle birleştirilmiş bir sintilasyon kristalinden oluşan sistem kullanılarak Gama radyoaktivitesinin tespit etmek.

-Dedektörün algılama verimliliği ve sinyalgürültü oranını incelemek.

-Noktasal bir radyasyon kaynağından yayınlanan gama ışını akısının uzaklığın karesi ile ters orantılı bir şekilde değiştiğini gözlemlemek.

### **FİZİK ANEKTODLARI**

### **Gama (γ) Işını**

Gama radyasyonu olarak da bilinen gama ışını, atom çekirdeğinin radyoaktif bozunmasından kaynaklanan bir elektromanyetik radyasyon şeklidir.

Bu deneyde, gama ışını emisyonlarını tespit ederek bir çekirdeğin radyoaktif bozunmasını inceleyeceksiniz. Gama ışını algılama karmaşık, çok adımlı bir süreçtir. Gama ışını bir sintilatör kristaline girer ve burada hızla hareket eden bir serbest elektron üretir ve bu da kristalin içinden geçerken kristaldeki iyonların uyarılmasıyla enerjisini kaybeder. Böylece sintilatöre giren tek bir yüksek enerjili gama ışını düşük enerjili fotonların flaşını üretir. Bu fotonlar, fotoelektrik etki yoluyla elektronları çıkardıkları bir fotoçoğaltıcı tüpün ışığa duyarlı yüzeyine yönlendirilir. Elektronlar fotoçoğaltıcı tüpte toplanır ve yüksekliği fotoelektronların sayısıyla orantılı olan ve dolayısıyla tüpe ulaşan fotonların sayısıyla orantılı olan bir voltaj darbesine dönüştürülen bir akım darbesi (atma) verecek şekilde yükseltilir. Sonuç olarak, voltaj darbesi elektronun başlangıç enerjisiyle orantılıdır.

### **Silikon Fotoçoğaltıcı (SIPM)**

SIPM bir yarı iletken foton detektörüdür. Geiger-Müller rejiminde çalışan, ortak bir çıkışa paralel olarak bağlanmış yüksek yoğunluklu tek mikro hücrelerden (diyotlar) oluşur. SIPM bir analog foton detektörü olarak çalışır, hücrelerin "sayım yapması" ışık yoğunluğu hakkında bilgi sağlar. Bir ışık darbesine verilen tipik SIPM yanıtı, her biri çarpan fotonların sayısıyla orantılı olarak farklı sayıda ateşlenmiş hücreye karşılık gelen birden fazla iz ile karakterize edilir.

### **Sintilatör**

Sintilasyon detektörlerinde, detektörün malzemesi, emilen fotonlar veya parçacıklar tarafından lüminesansa (görünür veya görünür ışık fotonlarının emisyonu) uyarılır. Organik, inorganik ve kristaller olarak üçe ayrılırlar. Organik sintilatörler en yaygın olanlarıdır. Optik fotonlar oluşturmak için yüklü parçacıkların ürettiği iyonizasyonu kullanan kristal, sıvı ve plastik olmak üzere genel olarak üç tipte sınıflandırılırlar.

### **KURAMSAL BİLGİ**

Gama ışınları maddeyle üç temel mekanizma ile etkileşime girer: Compton Saçılması, Fotoelektrik Etki ve Çift Üretimi (enerji, e+ edurgun kütle enerjisisine karşılık gelen 1.022MeV eşiğini aştığında). Bu etkileşme türlerinin hangisinin daha baskın olduğu gama ışınının enerjisine bağlı olarak değişir.

Compton Etkisi, gelen foton ile atomik elektron arasındaki inelastik saçılmadır. Fotoelektrik Etki'de, ise gama ışını tüm enerjisini bağlı bir elektrona aktarır ve elektronu söker. Gelen gama ışının enerjisi ile elektronun bağ enerjisi arasındaki enerji farkı elektrona kinetik enerji olarak aktarılmış olur.

Bu etkileşme süreçleri, gama ışını enerjisini tamamen veya kısmen elektronların kinetik enerjisine (veya çift oluşum durumunda elektron ve pozitronlara) dönüştürür. Yüklü parçacıkların ortamın atomik ve moleküler sistemleriyle etkileşmesi sonucu uyarılmış durumlara neden olur. Bu uyarılmış durumların bozunumu görünür veya UV bölgesinde olan ve ışık sensörü

tarafından tespit edilebilen ışık üretilmesine neden olur.

Günümüzde ışık verimi, malzeme özellikleri, sintilasyon ışığının zaman özellikleri ve maliyet açısından farklılık gösteren çok çeşitli sintilatör ürünleri mevcuttur. Sintilatörün seçimi uygulamaya bağlı olarak değişkenlik gösterir.

Bu deneyde foton dedektörüyle birleştirilmiş bir sintilasyon kristalinden oluşan sistem ve 137Cs gama kaynağı kullanılarak radyoaktivite tespit edileceksiniz. Dedektörün algılama verimliliği ve sinyal-gürültü oranını incelemenin yanı sıra noktasal bir radyasyon kaynağından yayınlanan gama ışını akısının uzaklığın karesi ile ters orantılı bir şekilde değiştiğini gözlemleyeceksiniz.

Noktasal bir gama radyasyon kaynağı izotropik bir salınım yapmaktır. Buda kaynaktan uzaklaştıkça gama ışını akısının uzaklığın karesinin tersi ile orantılı olarak değişeceği anlamına gelir. Basit bir şekilde *S* birim zamanda noktasal kaynaktan salınan gama ışınlarının sayısı ise, bu noktasal kaynağı *r* yarıçaplı bir küre merkezine yerleştiğimizde birim küre yüzeyinden geçen akı  $\Phi = S/4\pi r^2$  olacaktır. Bu durumda radyasyon kaynağı sintilasyon kristalinden uzaklaştıkça dedektör tarafından ölçülecek gama sayısı azalacaktır.

### **DENEY EKİPMANLARI**

Güç kaynağı ve Yükseltici Ünite [SP5600]

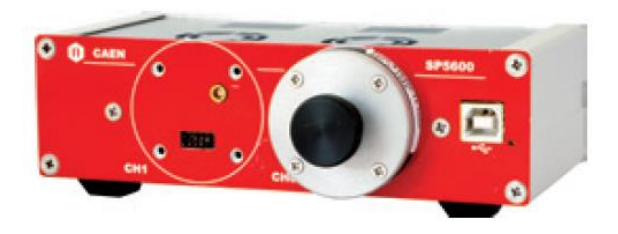

Sayısallaştırıcı (dijitizer) [DT5720A]

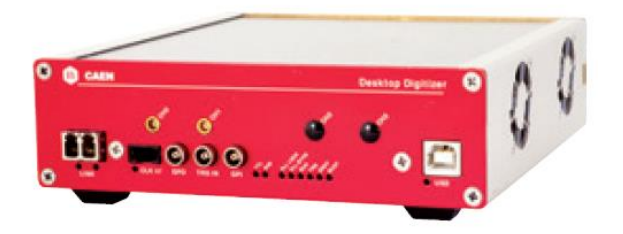

• SP5606 - Mini Spektrometre

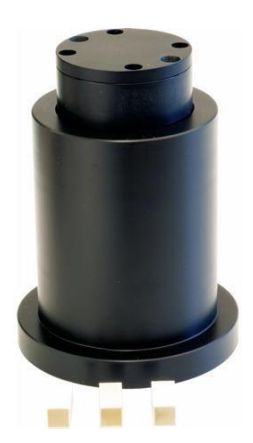

A315- Ayırıcı

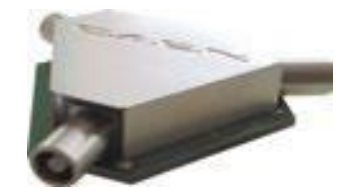

- Çeşitli kablolar: LEMO-LEMO, MCX-MCX, 2 x USB
- Güç Kablosu Adaptörü (1 Giriş / 3 Çıkış)
- AC/DC Adatörü (+12 V Çıkış)
- <sup>137</sup>Cs radyoaktif kaynağı

## **DÜZENEĞİN KURULMASI**

 Kitin ana üniteleri gösterildiği gibi bağlanmalıdır.

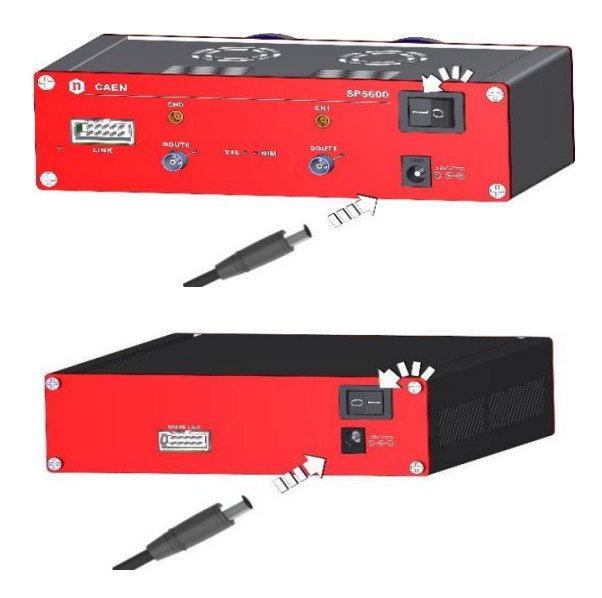

 Aşağıdaki iki şekilde gösterildiği gibi SP5600 (PSAU) ve DT5720A (DGTZ) PC'ye USB kabloları ile bağlanmalıdır.

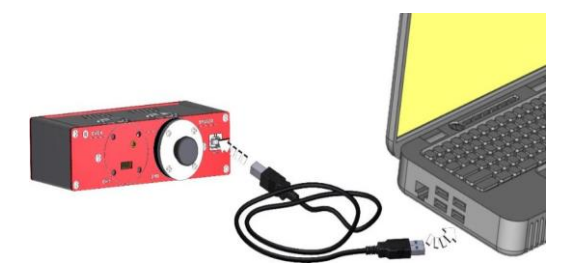

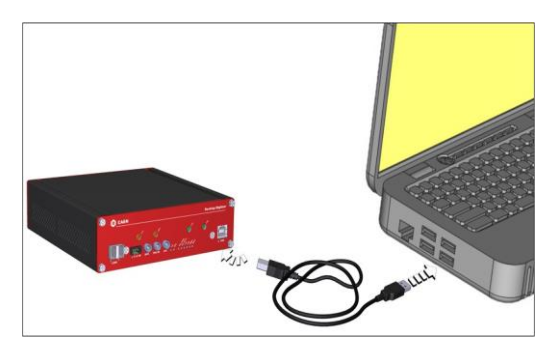

 Spektroskopi ölçümleri sırasında doygunluğu önlemek için spektrometrenin çıkış sinyali A315 ayırıcı kullanılarak bölünür.

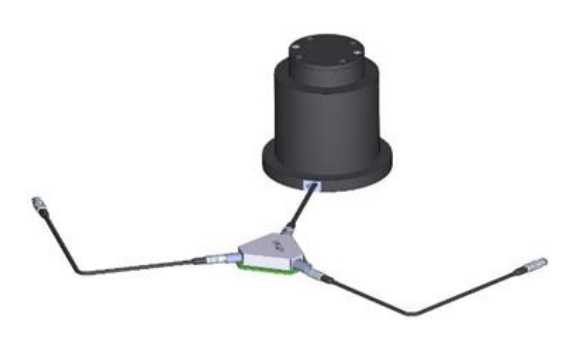

 Spektrometrenin Güç Kablosu PSAU kanalına işaretçi solda kalacak şekilde bağlanmalıdır (örneğin kanal 0).

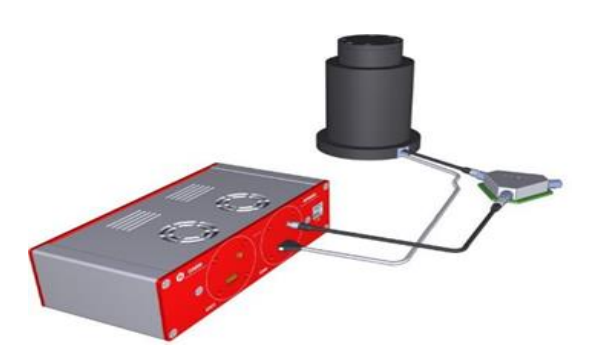

 Modül tarafından yükseltilmek üzere PSAU kanal 0'a ayırıcının bir çıkışından bağlanmalıdır. Diğer ayırıcı çıkışı, sayısallaştırıcının ön panelinde kanal 0 girişine bağlanacak ve dijitalleştirilecektir.

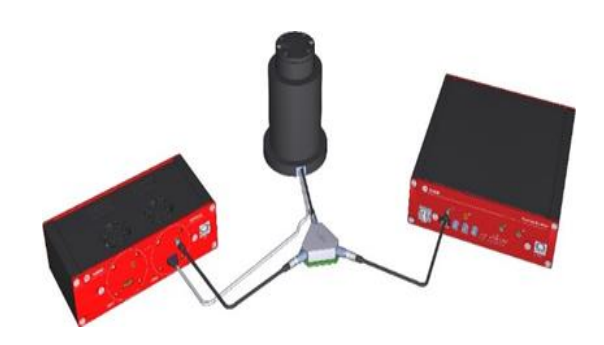

 Kullanılan PSAU kanalının Dijital Çıkışı, Sayısallaştırıcının ön panelinde TRG IN'ye bağlanmalıdır.

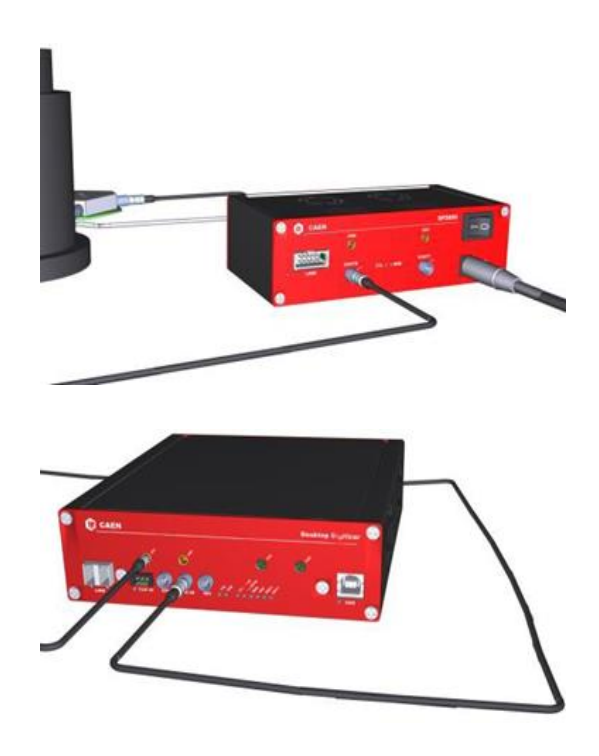

 Kart güç kablosu SP5600 kanalına bağlamak için, işaretli kablo tarafını kanal etiketine denk gelecek şekilde takılmalıdır.

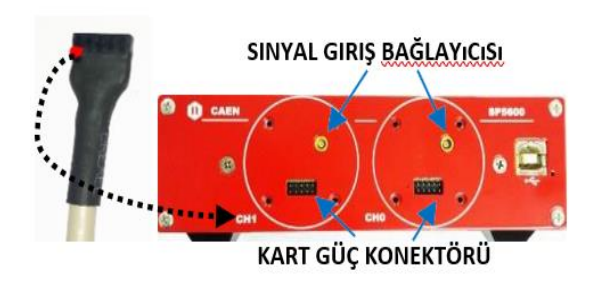

## **DENEY SİSTEMİNİN HAZIRLANMASI**

Kit elemanlarına güç verin. HERA simgesini tıklatarak programı çalıştırın ve donanım bağlantısını bekleyin. Yazılım donanımı otomatik olarak tanır ve bağlantıyı başlatır. İkili bağlantının

gerçekleştiğini kontrol edin ve sonra Hardware Management Access'i seçin. Bağlı PSAU kanalını ve Sayısallaştırıcı kanalını etkinleştirin

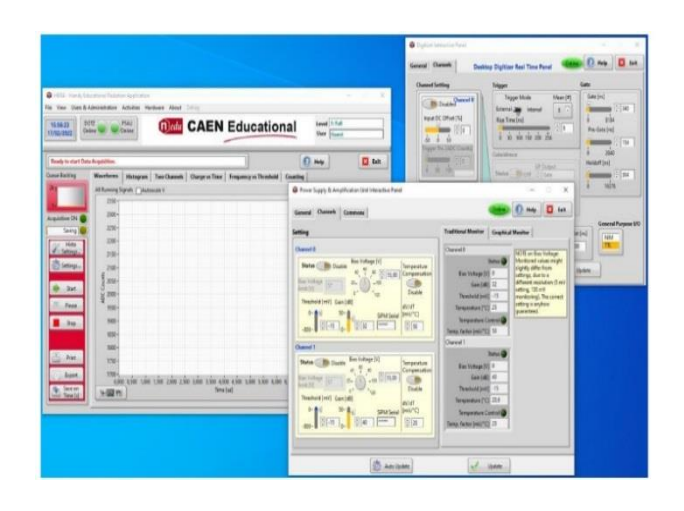

Sistem çalışmaya başladığında, ilk işlem dedektöre düzgün bir şekilde bias voltajı sağlamak ve yükselticinin doyum noktasının altında, doğru kazancı ayarlamaktır. Algılama sistemi (SIPM + sintilasyon kristali) tarafından ölçülen ışığın yoğunluğu, γ kaynak aktivitesi ile orantılıdır. Bununla birlikte, bu bilgiler sensörün karakteristik özelliği olan ve zaman içinde meydana gelen stokastik etkilerden etkilenir ve önyargılıdır: termal olarak oluşturulan taşıyıcılar nedeniyle sahte çığ (avalanche) olayları (diğer adıyla Dark Count Rate (DCR)).

Deney için SiPM bias ayarlarının ve uygun kazanç değerlerinin seçilmesi gereklidir. Bu konuda sorumlu Öğretim Elemanları sizlere yardımcı olacaktır.

#### **DENEYİN YAPILIŞI**

#### **1. Aşama**

-HERA Yazılımını kullanarak "Gamma Spectroscopy" adlı mevcut deneyi seçin. Sonra seçilebilir deneysel aktiviteler arasından "Detecting Gamma Radiation"u seçin. Bu işlem sonrası GUI'nin sağ kısmındaki "Frequency vs Threshold" sekmesi aracılığıyla sinyal frekansının eşik değeri taranabilir. **-10 mV** ile **-120 mV** eşik gerilim değerleri arasında **2 mV**'luk adımlarla taramanızı yapabilirsiniz. Bunun için "Start" butonuna bastığınızda açılan pencereden "No Scintillator"i seçebilirsiniz. Açılan pencerelerde sırası ile "Proceed", "Finish" ve "Exit" butonlarına bastıktan sonra açılan pencerede tarama aralığını seçebilirsiniz. Aynı pencerede "Gate Width"

değerini 30 ms ve "Points for Mean" 10 olarak secebilirsiniz.

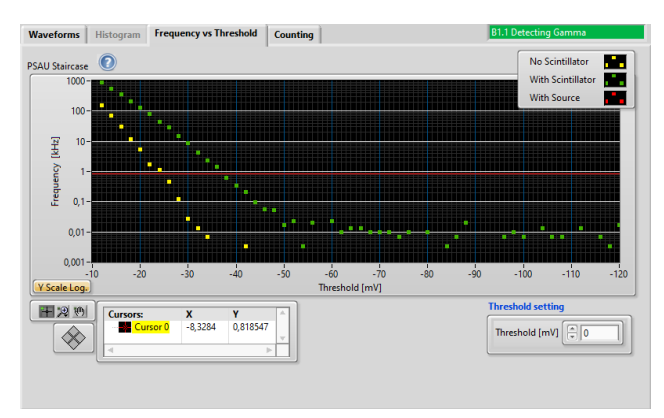

*Dark Count Rate frekasnı & ayırıcı eşiği*

-Bu adımı tamamladıktan sonra aşağıdaki resimde gösterildiği gibi spektrometre üzerindeki vidaları açın. Sintilatör kristalinin açık yüzüne (cilalı olmayan tek yüz) homojen olmasına özen göstererek optik gres sürün ve sintilatörü yerleştirerek tekrar kapatın.

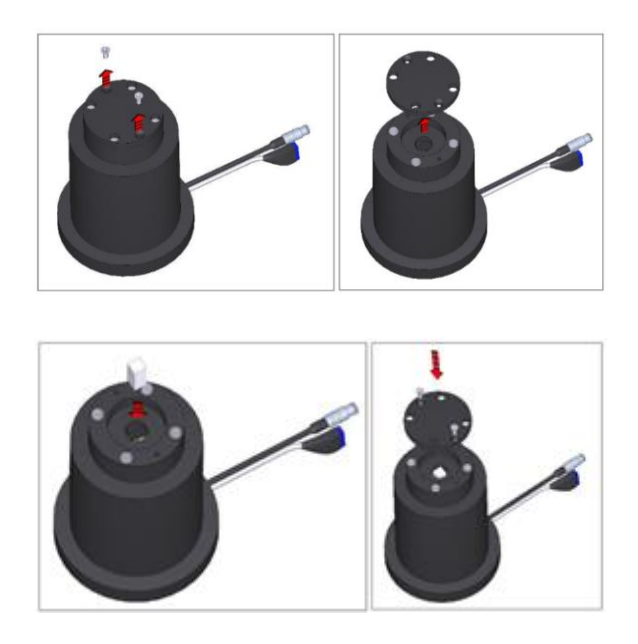

-Bir önceki adımda olduğu gibi GUI'nin sağ kısmındaki "Frequency vs Threshold" sekmesi aracılığıyla sinyal frekansının eşik değerini aynı koşullarda tekrar tarayın (**-10 mV** ile **-120 mV** eşik gerilim değerleri arasında **2 mV**'luk adımlarla).

-Bu adımdan sonra tekrar spektrometre vidalarını açarak 137Cs kaynağını yerleştirin ve spektrometreyi kapatın. Bir önceki adımda yaptığınız taramayı aynı koşullarda tekrarlayın.

-Bu işlemler tamamlandığında *sintilasyon kristali yok iken, kristal var iken ve kristal ile* 

*birlikte radyasyon kaynağının varlığı* durumlarına karşılık gelen frekans & eşik gerilim değeri grafiğini aşağıda gösterildiğine benzer şekilde elde etmeniz beklenmektedir. Ekrana sağ tıklayıp, export bölümünde Excel datası olarak verileri alınız.

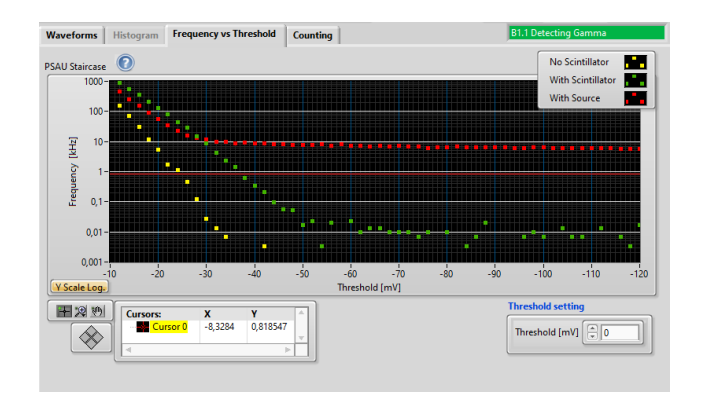

#### **2. Aşama**

-Deneyin 1. Aşamasında kristal varken ancak <sup>137</sup>Cs radyoaktif kaynağı yok iken durumuna karşılık gelen eşik gerilim değerini yukarıdaki şekilde gösterilen "Threshold Setting" bölümüne giriniz. PSAU Interactive panelinden girdiğiniz değerin doğruluğunu kontrol ediniz.

-HERA yazılımında "Hardware" bölümünü seçip buradan "Histogram" sekmesine geçip sayımı başlattığınızda aşağıda verilen resimdeki gibi bir spektrum elde etmelisiniz. Bu histogram görüntüsünü elde ediyor iseniz 300 saniyelik bir sayım alarak kaydederek (örneğin "masa\_2\_sayım1" olarak adlandırabilirsiniz) hazırlayacağınız raporda kullanabilirsiniz.

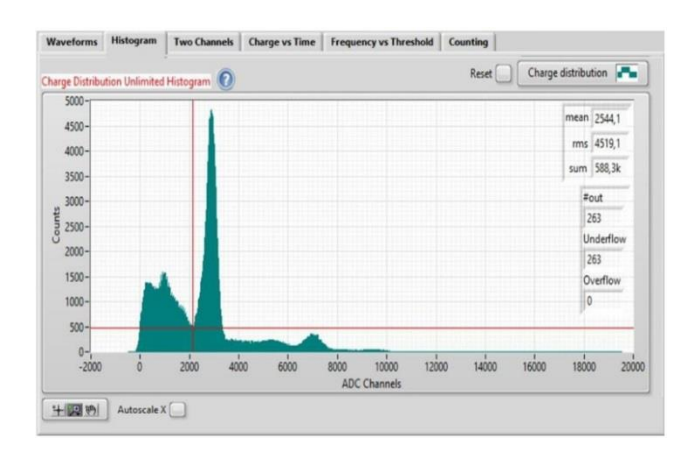

-Bu elde edilen histogram görüntüsünde en yüksek pik yaklaşık 662 keV'lik 137Cs kaynaklı gama ışınına karşılık gelmektedir. Bunun sağında yer alan küçük pik nükleer enerji geçişinden (1275 keV) kaynaklanmaktadır. 662 keV'lik 137Cs kaynaklı pikin solunda yer alan tepe üstünde görünen pik ise çift yok olma (anhilasyon) kaynaklı 511 keV'lik gama ışınlarına karşılık gelirken bu pikin oturduğu tepenin solu ise Compton saçılmasından kaynaklanmaktadır. Tepelerin enerji çözünürlüğü, dedektörün farklı enerji değerlerindeki spektroskopik kapasitesini temsil eder.

-Bu aşamada 137Cs kaynağını kullanarak yapmış olduğunuz sayımı "sayım1" olarak adlandırmıştınız. Bu sayım kaynak ile sintilasyon kristalinin birbirine temas ettiği durum için aldığınız sayımlar idi. Şimdi dedektör içerisinden kaynağı çıkararak dedektörü kapatın. Size verilen yükseltme aparatlarını kullanarak farklı mesafelerden aynı sayımları tekrarlayarak kaydedin (örneğin; sayım2 ve sayım3) ve analiz sürecinde kullanmak için USB belleğinize aktarın.

### **ANALİZ**

-Deneyin 1. aşamasında dedektörde sintilasyon kristali takılıyken, radyasyon kaynağının olduğu ve olmadığı durumlar için ölçtüğünüz frekans değerlerinin eşik gerilim değerinin bir fonksiyonu olarak çizebilirsiniz. Bu durumda aşağıda verilen örnek grafiğe benzer bir grafik elde etmeyi bekleyebilirsiniz. Elde ettiğiniz grafiği kullanarak raporunuzda nasıl gama dedekte ettiğinizi açıklayabilirsiniz.

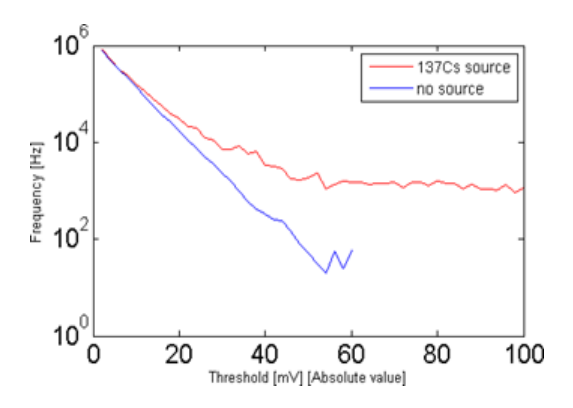

-Deneyin 2. aşamasında Excel formatında kaydettiğiniz verileri kullanarak Sayım/ADC kanal grafiğini çizdiğinizde aşağıda örneği verilen histogram görüntüsüne benzer bir grafik elde edebilirsiniz. Daha önce yaptığınız deneylerden hatırlayacağınız gibi kanal dönüşüm faktörü olan **1.962** değerini kullanmayı ihmal etmeyiniz. Elde ettiğiniz grafikte 662 keV gama enerjisine karşılık

gelen pikin alanını hesaplayarak 300 saniye için ölçtüğünüz toplam gama sayısını belirleyebilirsiniz. Pikin alanını (toplam sayım) hesaplarken daha önce "Deney – 2: Foton Sayma İstatistiği" föyünden faydalanarak FWHM'i değerlerini grafik yardımı ile manuel olarak belirleyebilirseniz.

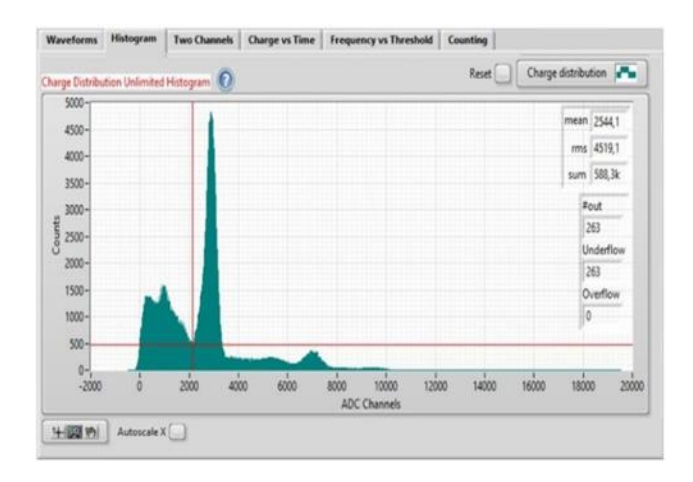

-Aldığınız her histogram dosyasını kullanarak piklerin alanlarını (300 saniyelik toplam gama sayımlarını) hesaplayıp, aşağıdaki tabloyu oluşturabilirsiniz.

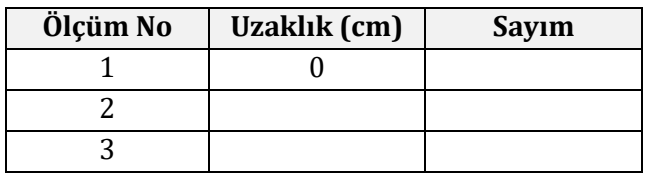

-Bu tablo yardımı ile kaynağın detektörden uzaklaştıkça detektördeki sayımın nasıl değiştiğini yorumlayabilirsiniz. Raporlarınızı grafik ve tablolar ile desteklemeyi unutmayınız.

### **Tartışma Soruları**

- 1. Bu deneyde dedektöre yerleştirdiğiniz <sup>137</sup>Cs kaynağının radyoaktif olduğuna nasıl ikna oldunuz?
- 2. Bu deney sonucunda olası bir radyoaktif malzeme ile tehlikeli bir şekilde karşılaştığınızda ne yapmanız gerektiği konusunda bir ediniminiz oldu mu?
- 3. Dedektörün sıcaklık ve neme karşı değişkenlik göstermediğini varsayarak deneyin 2. aşamasının 1. ölçümünü daha sıcak ve nemli bir ortamda yapmış olsa idiniz sonuçlarda bir değişiklik gözlemler miydiniz?